### **Schnellanleitung. Installation der Fernsehfee**

1) Alles da? Fernsehfee-Box, Fernbedienung, zwei Batterien AAA (Micro) und Netzteil.

2) HDMI-Eingang der Fernsehfee-Box mit dem HDMI-Ausgang des TV-Receivers verbinden. HDMI-Ausgang der Fernsehfee-Box mit dem HDMI-Eingang des Fernsehers verbinden. IR-Blaster auf den TV-Receiver richten.

3) Batterien in die Fernbedienung einlegen, Polarität beachten laut **Batteriefach** 

4) Stromkabel an die Box anschließen. Fernsehfee-Box startet automatisch.

5) Fernseher auf den HDMI-Eingang schalten, an dem die Box hängt.

6) Sie sollten einen Android-Startbildschirm sehen. Der erste Start dauert ca. 2 Minuten.

7) Beim ersten Start erscheint der "Start-Assistent". Anweisungen bitte folgen. Entweder Ethernet (Kabel) oder WLAN benutzen. Parallelbetrieb besser vermeiden. Ausführliches Handbuch siehe online unter www.fernsehfee.de/Handbuch

8) Einrichtung der Fernsehfee siehe im Text unten.

# **Ansicht von vorne**

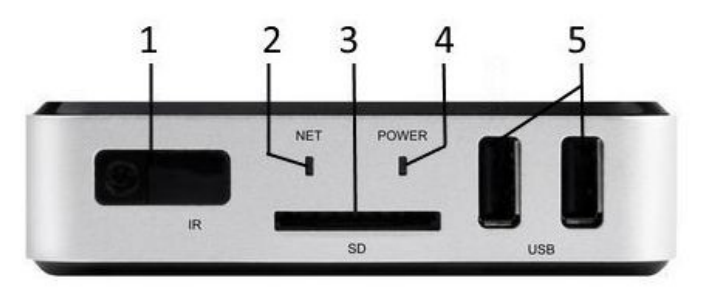

**Ansicht von hinten**

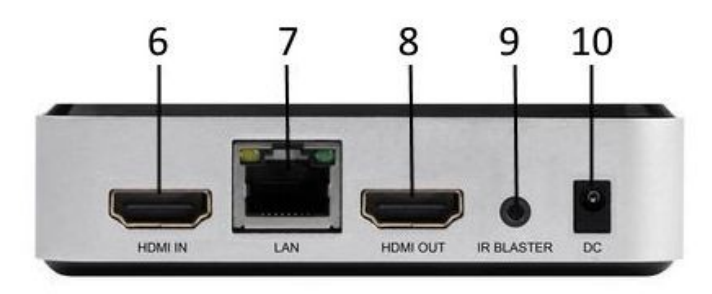

1) Infrarot-Empfänger: 7 Meter Reichweite, 60 Grad Empfangswinkel 2) Netzstatus

3) Karten-Leseschacht: SD, für Speicherkarten z.B. von der Kamera. Kein CI-Kartenslot für TV-Entschlüsselung.

4) Stromstatus

5) USB für Sticks, Festplatten, MP3-Player, Handy, Maus, Tastatur

6) HDMI-Eingang: an TV-Receiver anschließen, HDTV, UHD 7) Ethernet LAN RJ45: für 10/100bit Kabel, falls WLAN langsam ist 8) HDMI-Ausgang: an Fernseher anschließen, HDTV, UHD 9) IR-Blaster zum Senden von infraroten Signalen an TV-Receiver 10) 5V Stromanschluss, wg. Polarität keine fremden Netzteile verwenden

# **Die wichtigsten Tasten der Fernbedienung:**

 $EPG$  $\overline{\circ}$ 

 $\overline{\mathbf{R}}$  FF **INFO** APP SETTING

BACK

 $H$ 

KK  $\mathbf{1}$ 

 $\overline{4}$  $7$  $\blacktriangleright$ i $\parallel$ www.Fer

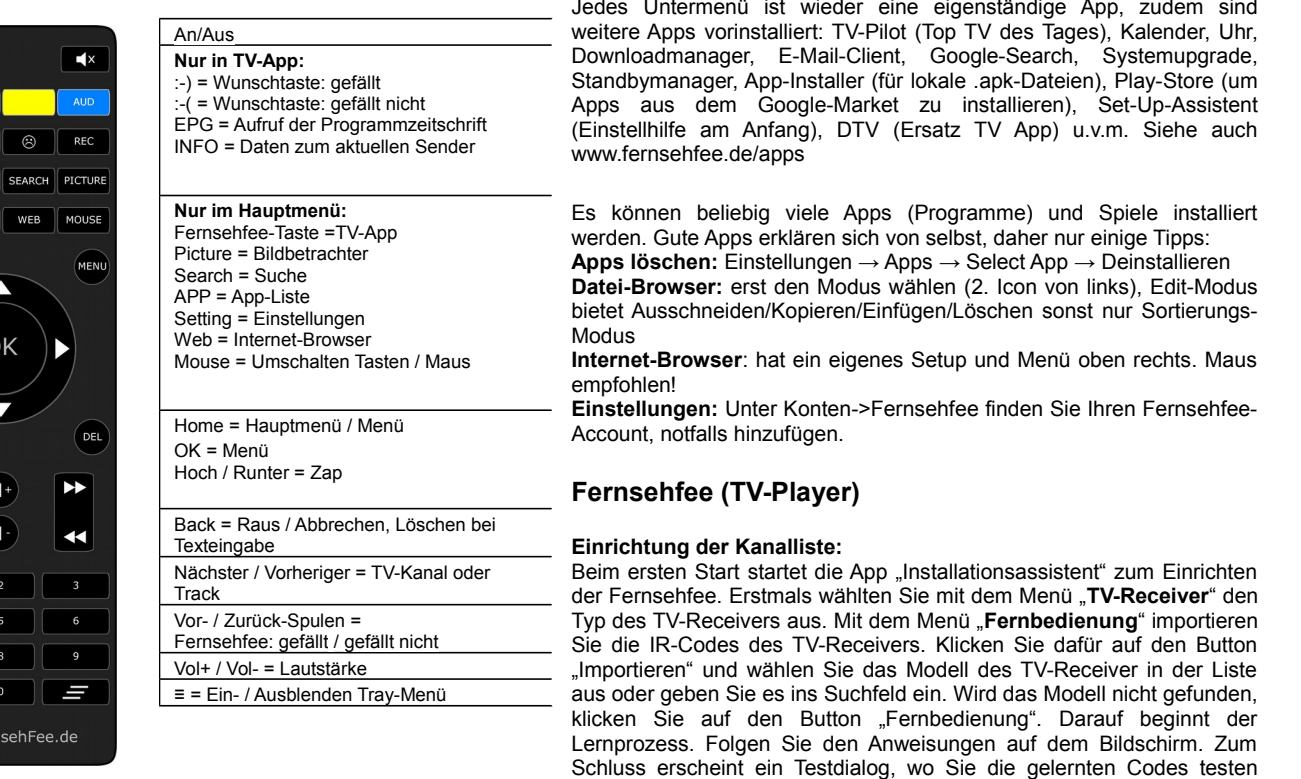

# **Häufige Probleme durch falsche Tastendrücke:**

### **Es erscheint ein langsamer Mauszeiger, obwohl ich die Fernbedienung benutze.**

Drücken Sie die MOUSE-Taste erneut, dies schaltet auf Tastenbetrieb zurück. Diese Taste startet eine Maussimulation, die nur sinnvoll ist, wenn Sie keine Maus angeschlossen haben und Sie z.B. fürs Surfen benötigen.

Mit dem Menü "Infrarot" fügen Sie die Kanäle zur Senderliste der Fernsehfee hinzu. Dabei werden Sie von einer Senderliste mit unserem EPG unterstützt. Sie können auch nach den Kanälen suchen, indem Sie den Sendernamen ins Textfeld eingeben. Wenn ein Sendername nicht existiert, können Sie diesem Kanal trotzdem einen Namen zuweisen. In diesem Falle kann aber sein, dass für diesen Kanal kein EPG zur Verfügung steht. Nachdem ein Kanal hinzugefügt worden ist, müssen Sie ihm eine Kanalnummer zuweisen. Das soll eine Kanalnummer sein, die in Ihrem TV-Receiver existiert. Das Ergebnis sehen Sie im Hintergrund, wenn Sie auf den grünen Button klicken. Um den Hintergrund besser zu sehen, können Sie auf den Button "Lautstärke+" der Fernbedienung drücken.

können. Werden Fehler entdeckt, können IR-Codes wieder gelernt werden. Wenn die Lernprobleme immer wieder auftreten, klicken Sie auf "TV-Receiver" und schalten Sie die Option "IR-Signal säubern" aus.

### **Das Hauptmenü**

Seitlich scrollbar, Design austauschbar

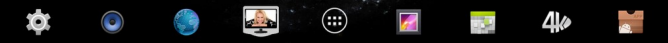

1) Einstellungen 2) Musik 3) Internet-Browser (Maus empfohlen) 4) **Fernsehfee** (TV mit Werbeblocker) 5) Menü 6) Bildbetrachter 7) Kalender 8) Videoplayer 9) Installer

Jedes Untermenü ist wieder eine eigenständige App, zudem sind

Bei der Frage nach den **Sprachen** klicken Sie am besten alles an, was im Haushalt gesprochen wird. Sprechen Sie z.B. Deutsch und Englisch und Ihr Partner Deutsch und Russisch, klicken Sie alle drei Sprachen an. Bei der Frage nach Deutsch (Deutschland, Österreich und Schweiz) klicken Sie bitte nur Ihre tatsächliche **Region** an. Viele Sender (z.B. Kabel1, Sat1, Vox) bieten drei verschiedene Sender (für D,A,CH) mit überwiegend gleichem Inhalt. Diese Doppelten werden dann ausgeblendet. Nach Änderung der Angaben müssen die Satellitenzusatzdaten (Gruppierungsinfos) heruntergeladen werden. Hierzu muss ein Account bestehen. Diesen können Sie entweder im linken TV-Menü (Taste "nach links" der Fernbedienung im TV Bild drücken) unter "Konten" anlegen oder nach Verlassen der Fernsehfee-App unter Einstellungen (Konten→+Konto Hinzufügen). Der erste Download dauert ca. 5 Minuten, später werden nur die Änderungen übertragen, was sehr schnell geht.

### **Personal-TV, Ihre TV-Wünsche:**

Die Fernsehfee-TV-App sortiert die Kanäle immer nach **Wertigkeit**. Ganz oben sind die interessantesten Sendungen (hochzappen = Programm wird besser). Dies ist der Geschmack der Allgemeinheit und führt bereits zu sehr guten Ergebnissen um Highlights nicht mehr zu versäumen und Unerwünsches auszufiltern. Ihren eigenen Geschmack können Sie dann ganz einfach hinzufügen. Z.B. wenn Sie während einer Sendung die Wunschtaste (:-)) = gefällt, :-(( = gefällt nicht) klicken, und Schauspieler, Titel oder ganze Kategorien (Film, Doku, Sport etc.) bewerten.

#### Bewertungsskala:

1\* = Ausfiltern, 2\*Abwerten, 3\* = Normal/Unbewertet, 4\* = Hochstufen, 5\* = Highlight (nicht versäumen)

Sie können auch Ihre Lieblingstitel und Wünsche online verwalten unter www.Fernsehfee.de/Wunschzentrale. Die Fernsehfee lernt zudem anhand Ihrer Sehgewohnheiten. Diese Sehstatistiken können Sie hochladen, mit anderen Usern teilen oder vergleichen und sich passende Titel z.B. für Onlinemediatheken vorschlagen lassen.

**Zuweisbare Aktionen** für 4\*und 5\*: Hinweise einblenden, SMS, E-Mail, online aufnehmen.

Werbeblocker: Voreingestellt ist "Kanal wechseln" während Werbung Das ist sehr entspannend. Die Fee zappt dabei immer ins persönliche TOP-Programm (s.o. "Personal-TV") und oftmals entdecken Sie dort bessere Inhalte. Daher können Sie jeden automatischen Kanalwechsel innerhalb von 3 Sekunden mit OK-Taste unterbrechen bzw. rückgängig machen (es läuft ein runder Kreis ab). Beim Zappen werden Sender mit laufender Werbung ausgefiltert/drübergezappt. Lediglich wenn sie direkt angewählt werden über die Kanalliste, sind Sender mit Werbung erreichbar. Wir wünschen viel Spaß mit diesem weltweit einmaligem Feature. Unter www.fernsehfee.de/werbestatistik sehen Sie, wie viele Werbeminuten Ihnen erspart wurden.

**Online-Kanallisten-Synchronisierung**: Satelliten ändern permanent das Senderangebot. Um ständige Scans zu vermeiden, werden die notwendigen Daten online synchronisiert. Ihre persönliche Favoritenverwaltung kann auch online komfortabel erfolgen. Alle Einstellungen können auf beliebig viele Boxen im Haushalt kopiert werden (praktisch auch für Hotels).

### Menüsteuerung der Fernsehfee:

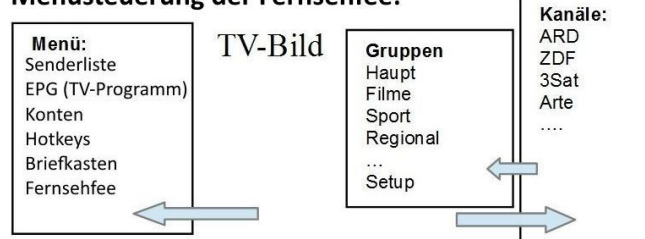

- Links = Hauptmenü (nochmal links = raus)
- Rechts = Kanalliste (OK = Anwahl, nochmal rechts = raus, links = Gruppenliste)
- OK = TV- Was läuft jetzt" Liste (Titel, Sender)
- Hoch/Runter = Zap+/Zap-
- :-)), :-(( = Wünsche zum aktuellen Programm (Like/Unlike)
- Bei Maussteuerung in die entsprechenden Bereiche (links, rechts, Mitte) klicken.

**Kanalgruppierungen:** Hier werden Sender auch dynamisch einsortiert. Läuft auf ARD also ein Film, so wird ARD unter "Hauptsender" geführt (wie immer), aber für die Dauer des Filmes auch unter "Filme". Haben Sie eine Gruppe angewählt, zappen Sie nur noch innerhalb dieser Gruppe (z.B. Musik), Die Sortierung richtet sich aber wieder nach Ihren Wünschen (das Beste ganz oben).

**Updates:** Ihr Produkt wird permanent von uns weiterentwickelt und es werden noch viele nützliche Funktionen hinzukommen. Daher erfolgen neue Software-Versionen (Updates) regelmäßig. Sie müssen nicht alle installieren, oftmals ist es sogar ratsam abzuwarten. Über die wirklich wichtigen Updates informieren wir Sie per Email. Im Falle von Problemen installieren Sie bitte die neuste Version, bevor Sie sich an den Support wenden. Die Fernsehfee APP lädt sich selbst herunter und bittet um Updates.

**System-Upgrade:** Apps->Upgrade->Lokal Update starten und die img-Datei mit der neuen Firmware auf dem angeschlossenem USB-Stick auswählen. Dann im Dialog "Update system" auf "OK" klicken. Die Box wird neu starten und das Upgrade wird installiert.

*Ex. B Software License Third Party Software. The Software is distributed to Licensee in aggregation with various third party software ("Open Source Software"). The Open Source Software is distributed to Licensee under the terms of various "open source" license agreements which are incorporated herein by reference.* 

*Please review http://openlinux.amlogic.com/wiki/index.php/Arm/Android/3.0Third-Party\_Libraries\_and\_Open\_Source\_License\_Agreements for these notices and requirements. Licensee adrees to comply with terms and conditions contained in all such Open Source Software licenses with respect to the applicable Open Source Software.*

*http://openlinux.amlogic.com/wiki/index.php/Arm/Android/3.0Third-Party\_Libraries\_and\_Open\_Source\_License\_Agreements*

#### **Lieber User,**

wir freuen uns über Ihre Anregungen zum Projekt "besseres Fernsehen". Wir entwickeln Innovationen, die MEHR Inhalte LEICHTER verfügbar machen. Dazu brauchen wir Ihre Mithilfe. Nur Ihr Feedback bringt uns weiter, denn alle Eventualitäten lassen sich nie testen. Besuchen Sie unser Forum www.fernsehfee.de/forum oder schreiben Sie mir (bauersachs@telecontrol.de). Ich antworte garantiert.

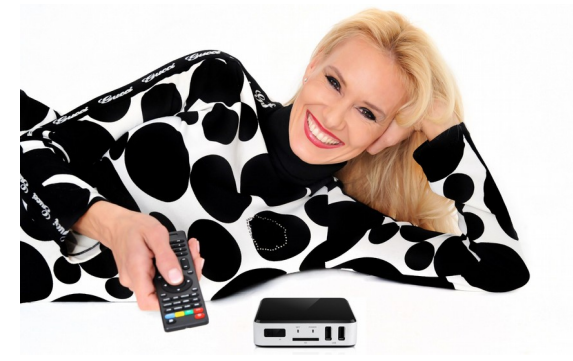

**Ihre Petra Bauersachs**

#### *Anlage: Rechtshinweise*

*Dieses Produkt enthält Software, welche ganz oder teilweise als freie Software den Lizenzbestimmungen der GNU General Public License, Version 2 (GPL) unterliegt.* Den Quellcode der Software erhalten Sie unter http://www.fernsehfee.de/gnu . Den vollständigen Lizenztext ersehen Sie ebenfalls dort. Näheres erfahren Sie unter http://www.gnu.org/licenses/old-licenses/gpl-2.0 Da es sich um freie Software handelt, schließen die Entwickler dieser Software die Haftung, soweit gesetzlich zulässig, aus.

*Sicherheitshinweise: Anleitung aufbewahren, Umbau, Veränderung oder Gehäuseöffnen beeinträchtigt die Produkt-Sicherheit, Verletzungsgefahr! Reparaturen nie selbst ausführen. Stöße, Schläge oder Fall aus geringer Höhe kann Schäden am Produkt verursachen. Fernhalten vor Feuchtigkeit und Hitze. Nicht in Flüssigkeiten tauchen. Technische Änderungen und Irrtümer vorbehalten. Entsorgung: Dieses Elektrogerät gehört nicht in den Hausmüll, fragen Sie Ihre Gemeinde bzgl. fachgerechter Entsorgung. Batterien: Als Verbraucher sind Sie gesetzlich verpflichtet, gebrauchte Batterien zur fachgerechten Entsorgung (nicht in den Hausmüll geben!) zurückzugeben, z.B. öffentliche Sammelstellen Ihrer Gemeinde oder dort, wo ähnliche Batterien verkauft werden. Batterien nie öffnen, nicht ins Feuer werfen. Normale Batterien nicht aufladen. Achtung Explosionsgefahr. Nicht in Kinderhände geben. Flüssigkeit, die austritt, ist gefährlich, nur mit Handschuhen berühren. Immer nur Batterien gleichen Typs gleichzeitig verwenden und zusammen austauschen. Batterien entnehmen, wenn für längere Zeit keine Benutzung geplant ist. Akkus: funktionieren evtl. nicht, wegen zu geringer Ausgangsspannung.*

*Konformitätserklärung: Hiermit erklärt die TC Unterhaltungselektronik AG, dass sich das Produkt Fernsehfee 3.0 in Übereinstimmung mit den grundlegenden Anforderungen der RoHS-Richtlinie 2011/65/EU, der Produktsicherheit-Richtlinie 2001/95/EG, der EMV-Richtlinie 2004/108/EG und der R&TTE-Richtlinie 99/5/EG befindet.* 

*TC Unterhaltungselektronik AG, Im Kimmelberg 2-4, 56072 Koblenz Petra Bauersachs, Vorstand, 20.05.2015*

*Die ausführliche Konformitätserklärung finden Sie unter www.fernsehfee.de. Geben Sie unter Suche "Konformitätserklärung" ein. Importiert von: TC Unterhaltungselektronik-AG, Im Kimmelberg 2-4, D-56072 Koblenz*